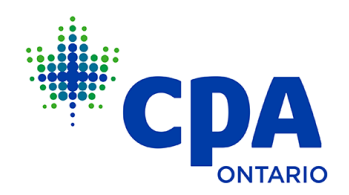

### **Instructions for Completing the Public Accounting Licence (PAL) Renewal Process on My Portal**

1. Log into [My Portal](https://myportal.cpaontario.ca/) with your CPA Ontario ID and password. **For optimal performance, please use the latest version of Microsoft Edge, Google Chrome or Mozilla Firefox. Pages may display incorrectly on mobile devices or in Internet Explorer.** 

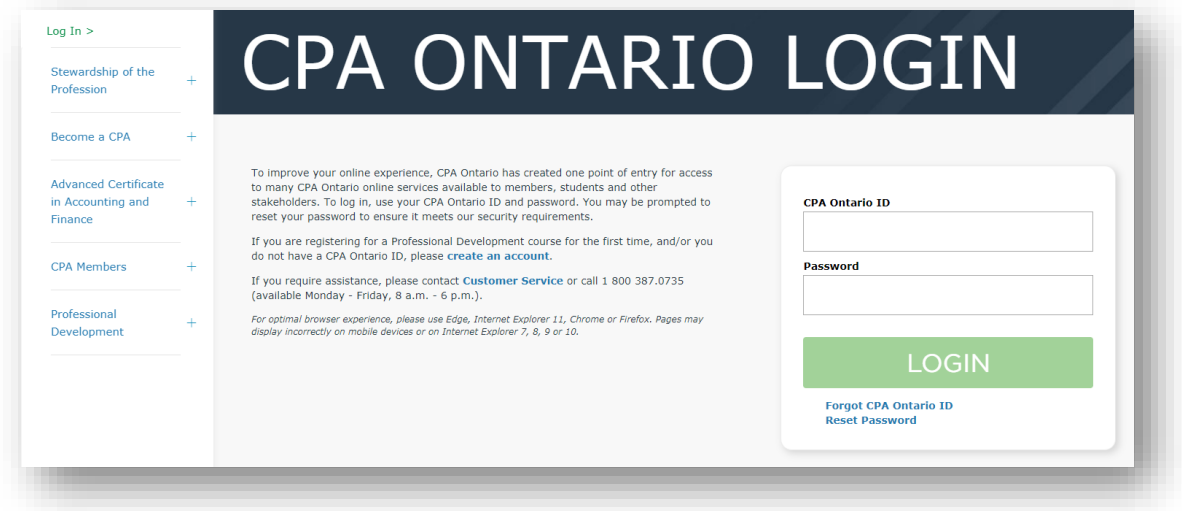

2. Select **Obligations and Requests** and click **View All** on the **Annual Obligations**  tile.

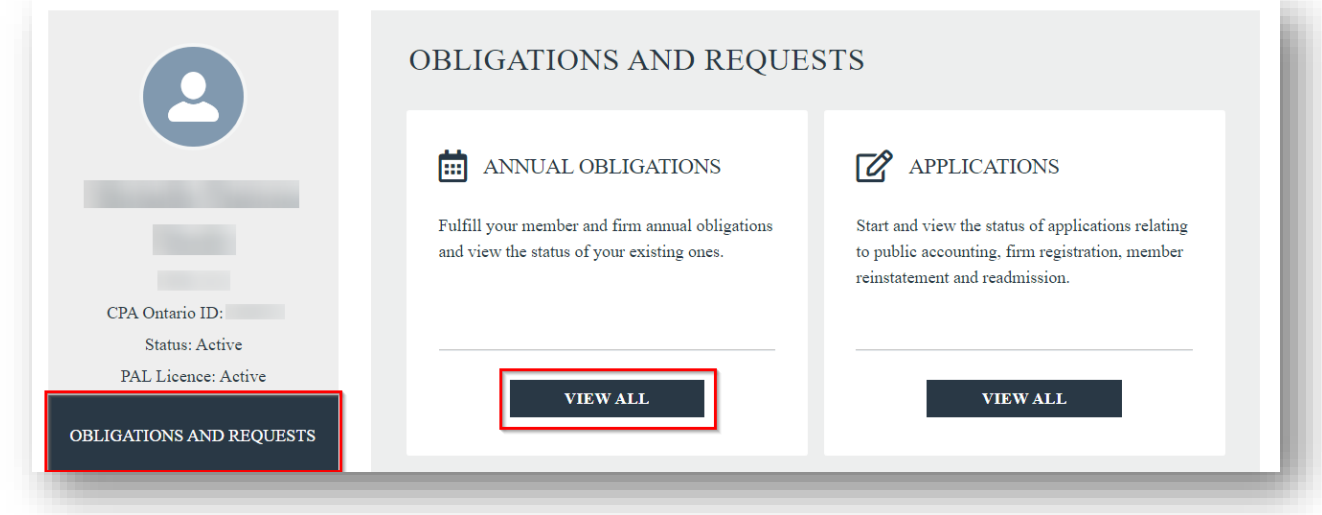

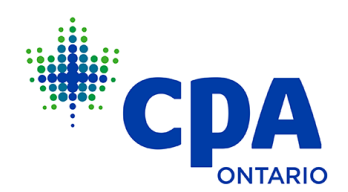

3. Click **Complete Now** on the Public Accounting Licence Renewal tile.

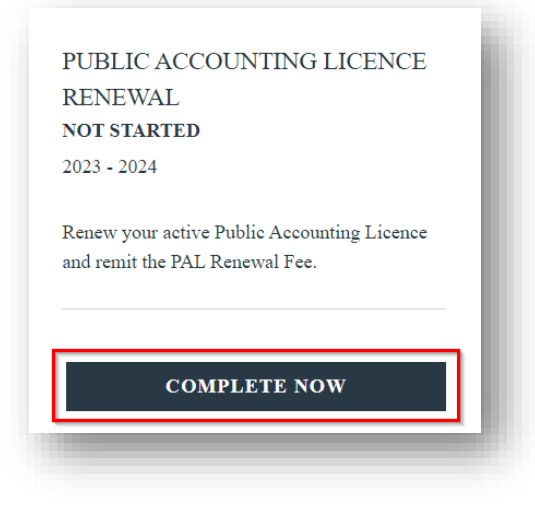

4. Review the **Instructions and Requirements** page and complete the attestation.

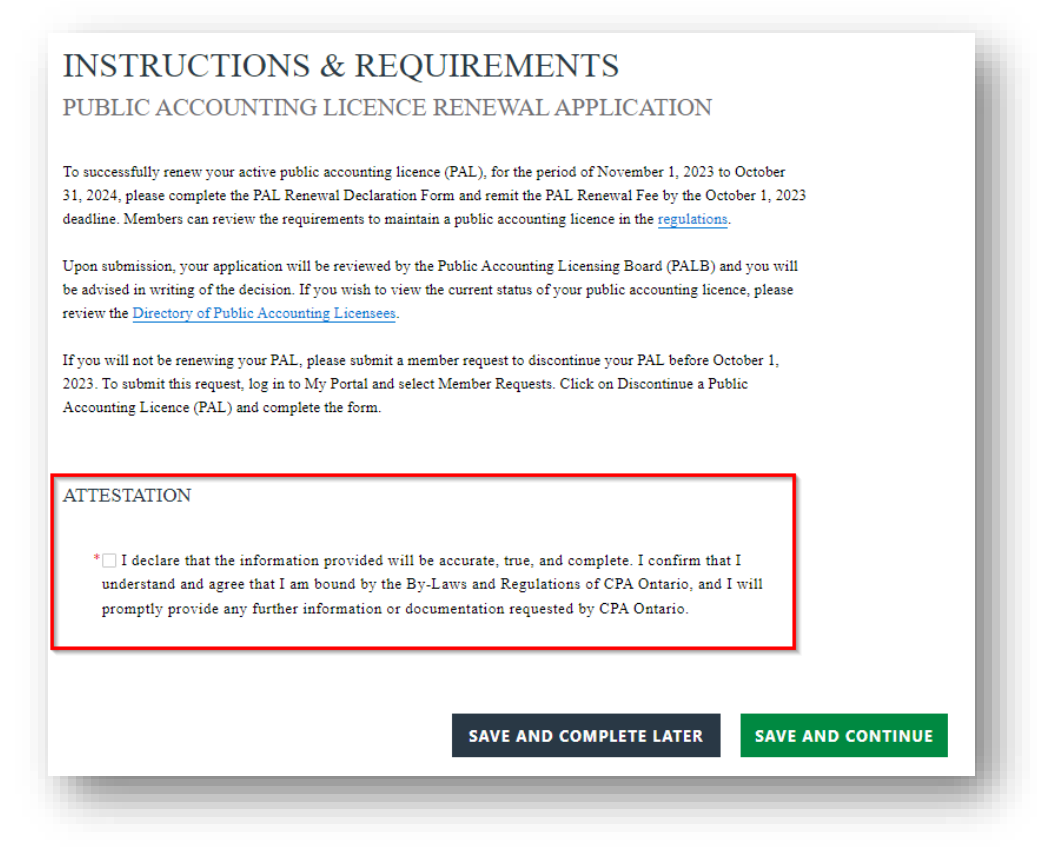

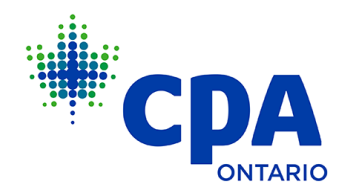

**Tip:** Use the navigation buttons at the bottom of each page to easily move through and save the application. Most pages include three navigation buttons: **Back, Save and Complete Later** and **Save and Continue.** 

- **Back:** Navigate back to the previous page of the application. Note that this button is not available on the first page of your application and does not appear on the requirements page.
- **Save and Complete Later:** Select this button to exit your application and save the information entered up to and including that page. Note that information may be lost if you leave your application open without saving for an extended period of time.
- **Save and Continue:** Proceed to the next page of the application.
- 5. On the **Personal Information Update** page, ensure all information is correct and up to date.

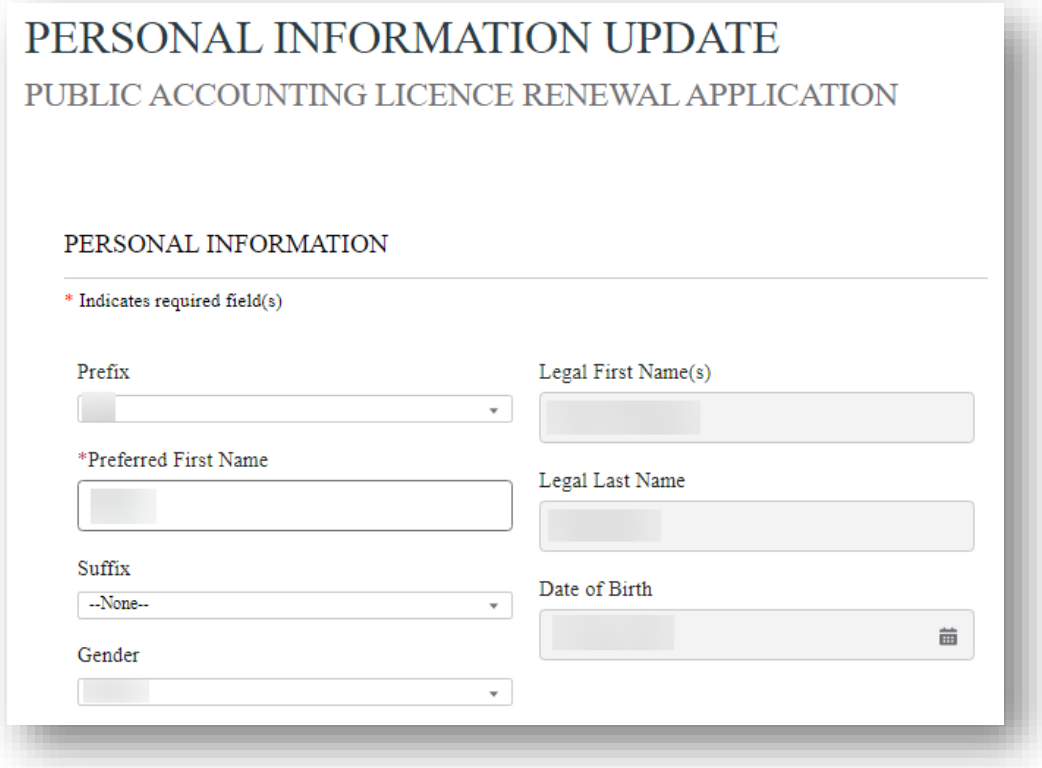

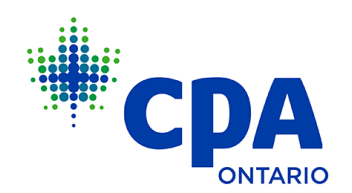

6. On the **Employment Information Update** page, you can change your employment status and add new employers.

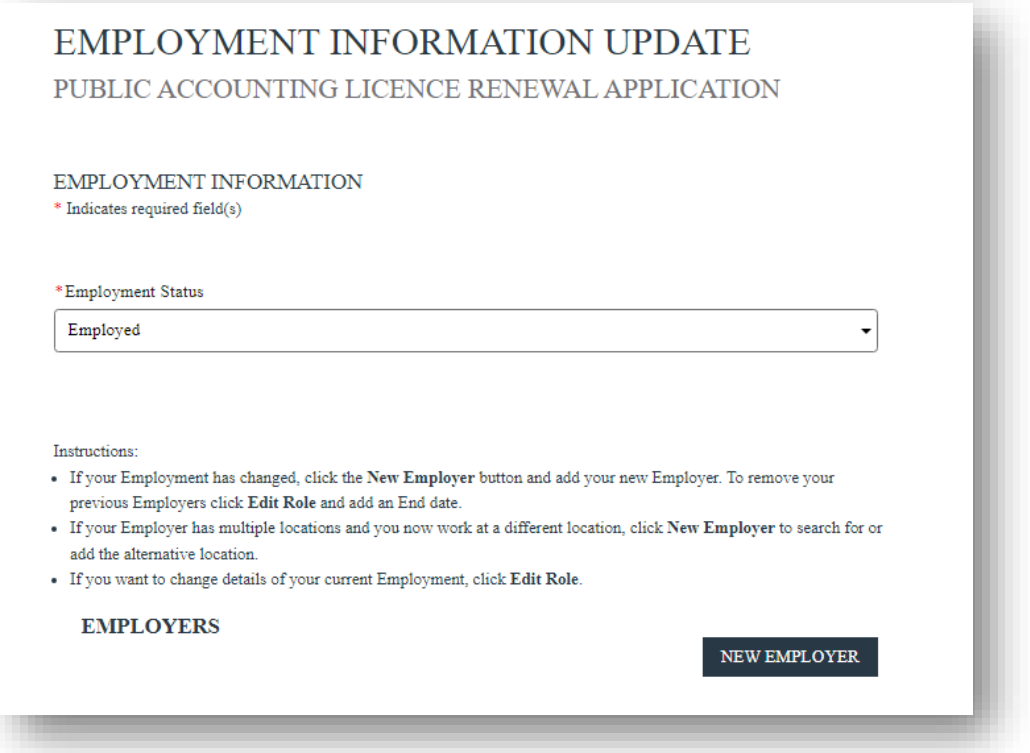

ļ **Note:** Upon clicking the **New Employer** button, a window to add a new employer will appear. You must indicate if this is your primary employer along with employment start and end dates.

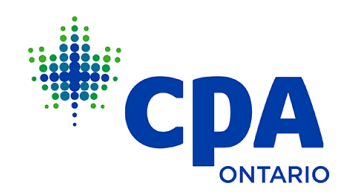

7. Select the Practicing Public Accounting Declaration that applies to you.

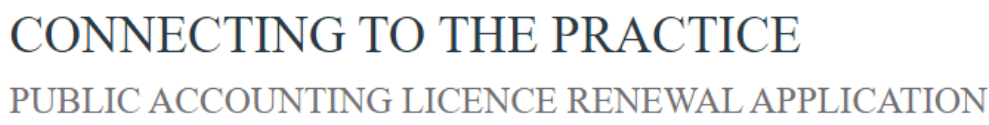

#### PRACTISING PUBLIC ACCOUNTING DECLARATION

Please note that if you are providing accounting services to the public, or engaging in the practice of public accounting, you are required to register your firm with CPA Ontario or be listed on the roster of a firm registered with CPA Ontario. This declaration must be completed in order for you to renew and maintain your public accounting licence with CPA Ontario.

CPA Ontario's records indicate that you have demonstrated an intended connection to public accounting and that you are asssociated with a firm registered with CPA Ontario.

\*I declare that I will be engaging in the practice of public accounting:

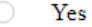

 $\bigcirc$  No

\*Are you an authorized signing individual (authorized to sign audit reports for reporting issuers) with the Canadian Public Accountability Board (CPAB)? For more information about CPAB visit cpab-cere.ca.

- Yes
- No

Not Sure

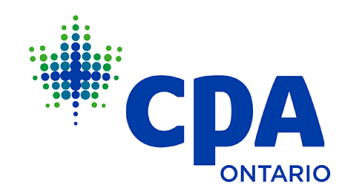

CPA Ontario's records indicate that you have not demonstrated an intended connection to public accounting and that you are not currently associated with a firm that is registered with CPA Ontario.

\*Please Outline Your Current Employment Circumstances Below

\*Are you an authorized signing individual (authorized to sign audit reports for reporting issuers) with the Canadian Public Accountability Board (CPAB)? For more information about CPAB visit cpab-ccrc.ca.

Yes

No

Not Sure

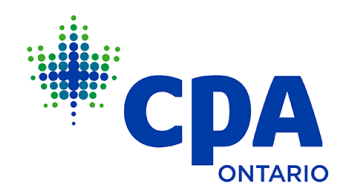

8. Select the **Continuing Professional Development (CPD) requirement** that applies to you.

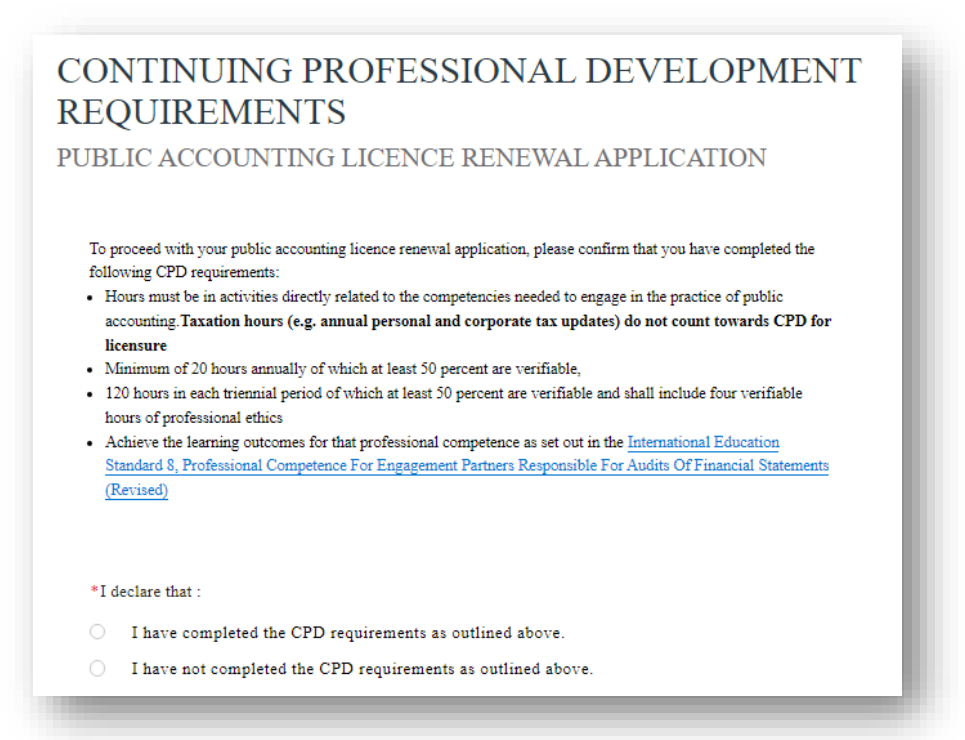

**OR**

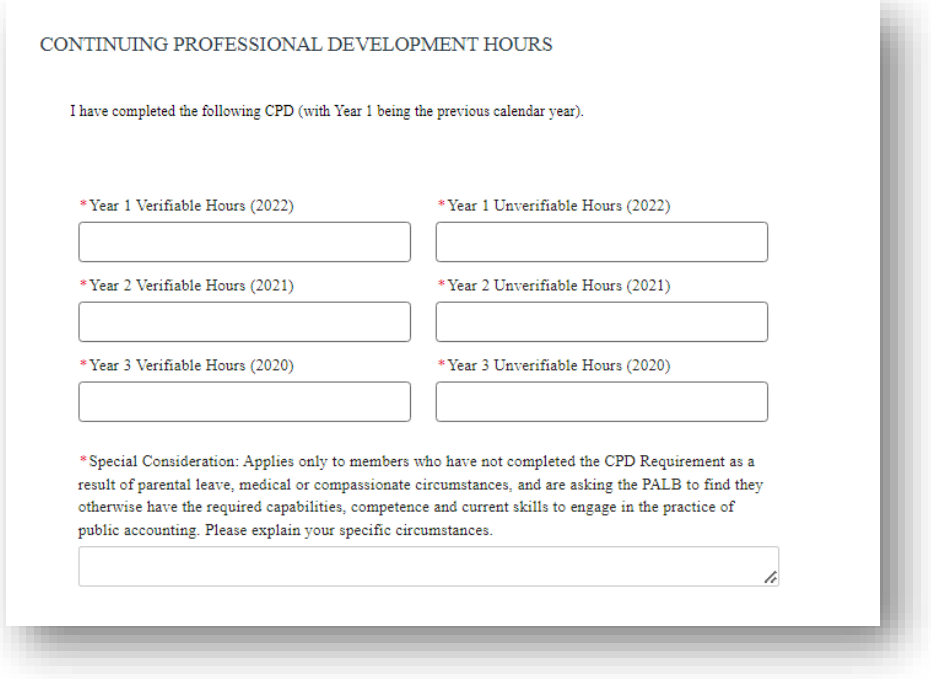

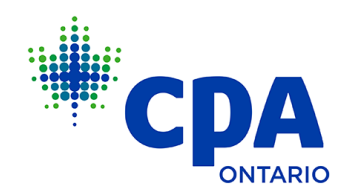

9. Select the Practice Inspection Requirement that applies to you.

# PRACTICE INSPECTION REQUIREMENTS PUBLIC ACCOUNTING LICENCE RENEWAL APPLICATION

CPA Ontario's records indicate that you have met the Practice Inspection requirement.

#### **OR**

# PRACTICE INSPECTION REQUIREMENTS PUBLIC ACCOUNTING LICENCE RENEWAL APPLICATION

CPA Ontario's records indicate that you have not met the Practice Inspection requirement.

\*Please select one of the following options:

- I have not met the PI Requirement. This noted deficiency will be reviewed by CPA Ontario's Public Accounting Licensing Board (PALB).
- I am a Practice Inspector appointed by CPA Ontario or by the Canadian Public Accountability Board (CPAB) to conduct practice inspections of licensees, firms and practising offices.
- $\bigcirc$  I will be participating in a recognized capacity in public accounting engagements at a newly established or soon-to-be established practising office that has not been the subject of a practice inspection.
- O Within the immediate past five years, I participated in a recognized capacity in the practice of public accounting in a practising office that has been the subject of a practice inspection satisfactory to CPA Ontario.

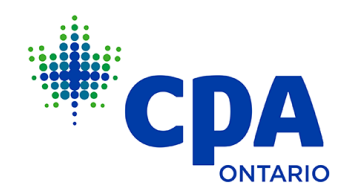

#### 10. Select the Professional Experience requirement that applies to you.

• If you have completed the Professional Experience Requirement, please select the first option.

## PROFESSIONAL EXPERIENCE REQUIREMENTS PUBLIC ACCOUNTING LICENCE RENEWAL APPLICATION

To renew your public accounting licence, you must have participated in a recognized capacity in the practice of public accounting and obtained a minimum of 2,500 hours within the immediate past five years consisting of both: - At least 1,250 eligible hours in the practice of public accounting (excluding any hours for which a public accounting licence was required but not held).

- Up to 1,250 eligible hours in designated services.

\*Please select one of the following:

- 1 I have completed the Professional Experience Requirement.
- I have not completed the Professional Experience Requirement. ∩.

If you have not completed the Professional Experience Requirement, you have two options to select from:

\*Please select one of the following:

- 0 I have completed the Professional Experience Requirement.
- I have not completed the Professional Experience Requirement. ۰

\*Please select one of the following:

- ◯ I would like to be considered by the Public Accounting Licensing Board (PALB) under discretion because I have exceptional circumstances.
- I would like to be considered by the PALB under discretion due to the nature of my work. 0

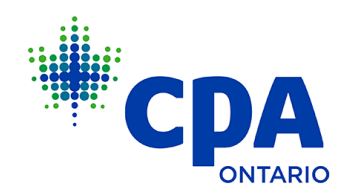

## If you select the **first option:**

## **Exceptional Circumstance Details**

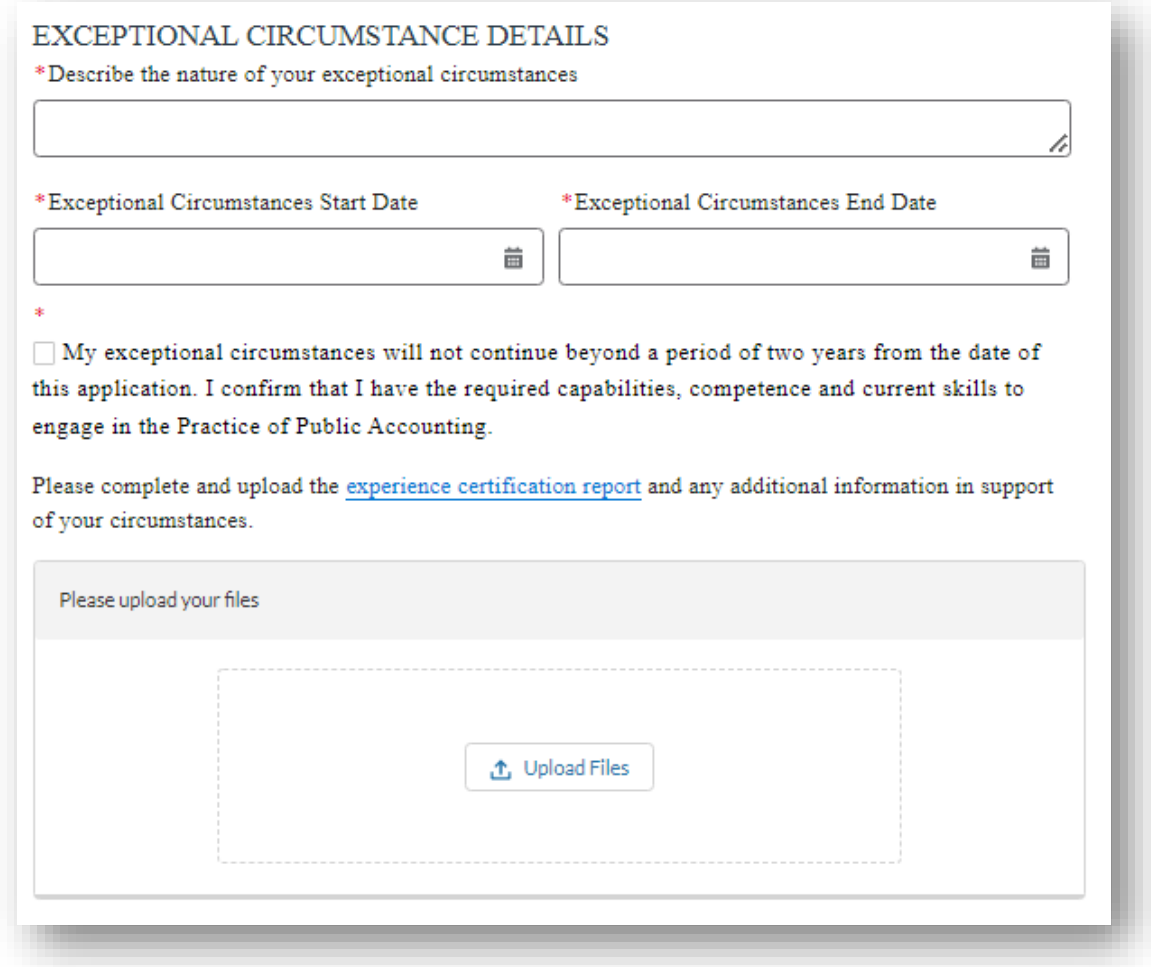

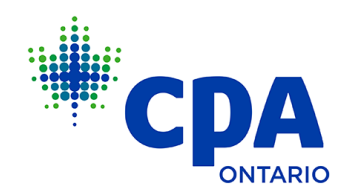

## If you select the **second option:**

## **Discretion Due to the Nature of My Work**

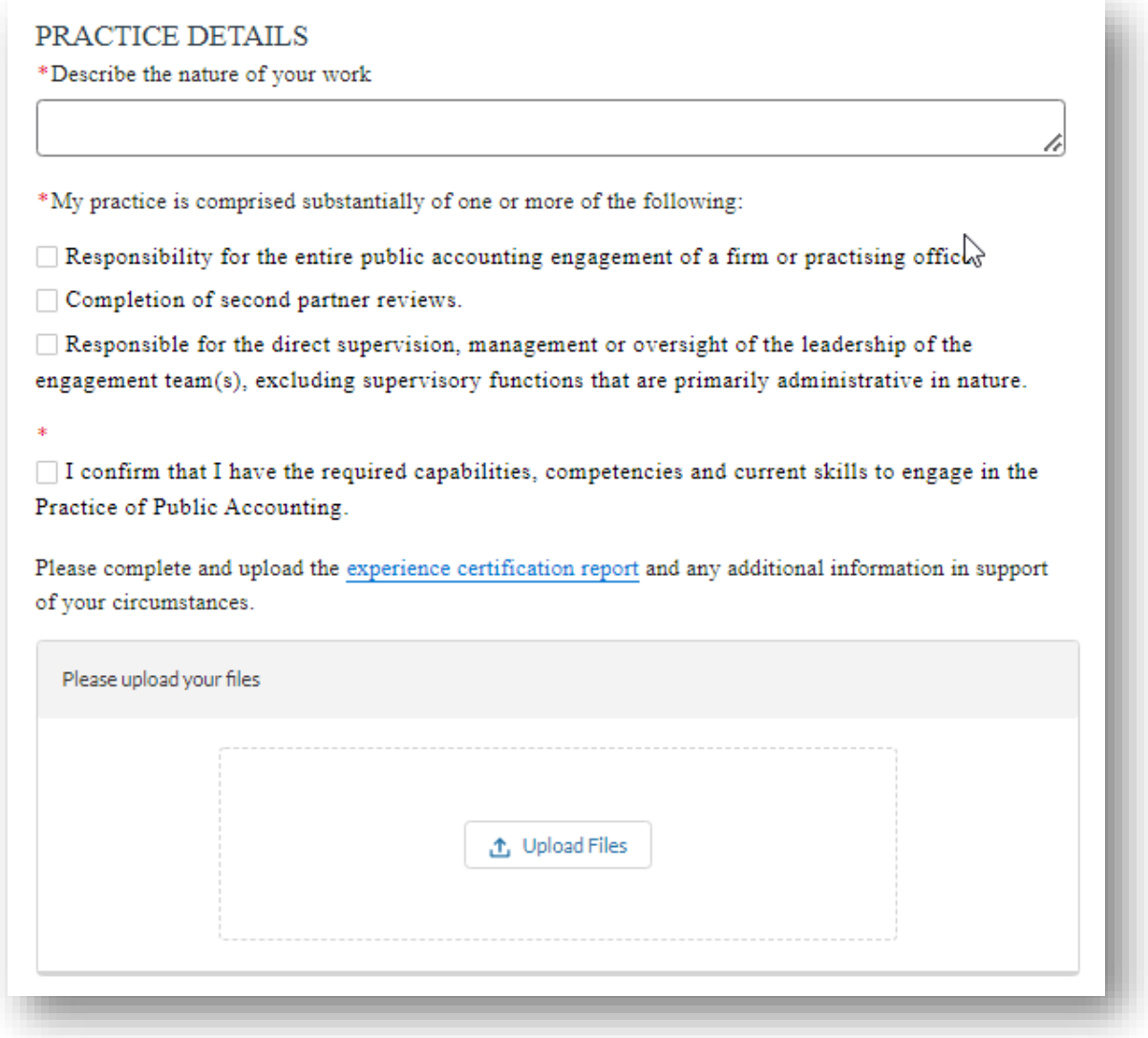

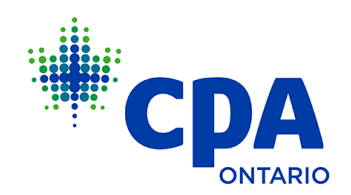

11. On the **Application Review** page, review and confirm the information you have provided. If you need to amend your declarations, please select the **Back** button.

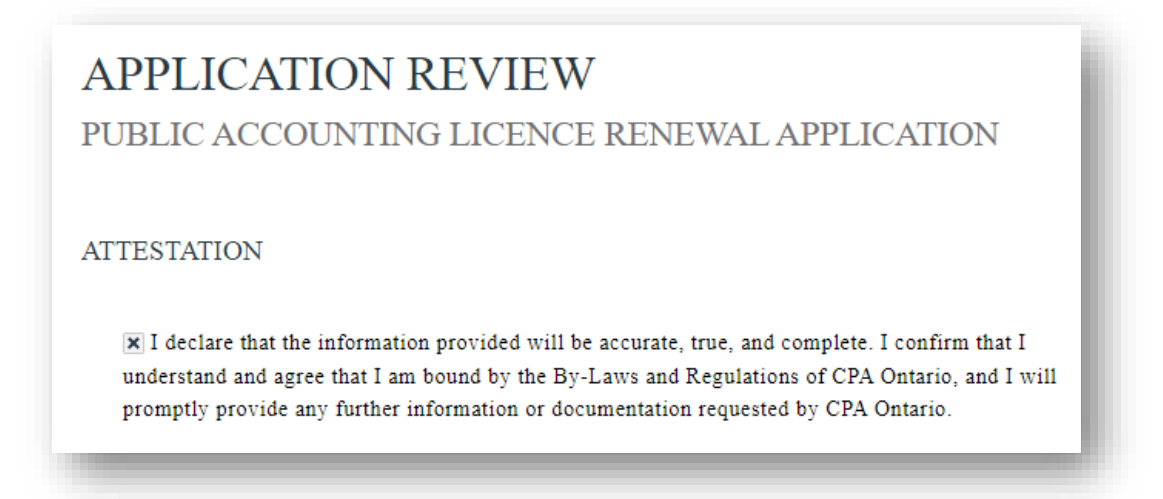

- 12. Please review the **Submission Summary** page before you submit. You will be given the option to remit the payment once you click **Submit Application**. A copy of your submission will be available to you once you make the payment.
- 13. The **Payment Information** page is where you will select the desired payment option. Please review all the different payment options such as credit card and Interac.
- 14. You will receive a payment receipt following the successful completion of payment. Receipts can also be viewed in [My Portal.](https://sso.cpaontario.ca/cas/login?service=https%3A%2F%2Fsso.cpaontario.ca%2Fcas%2Fidp%2Fprofile%2FSAML2%2FCallback.%2B%3FentityId%3Dhttps%253A%252F%252Fmyportal.cpaontario.ca%252F%26SAMLRequest%3DPD94bWwgdmVyc2lvbj0iMS4wIiBlbmNvZGluZz0iVVRGLTgiPz48c2FtbHA6QXV0aG5SZXF1ZXN0IHhtbG5zOnNhbWxwPSJ1cm46b2FzaXM6bmFtZXM6dGM6U0FNTDoyLjA6cHJvdG9jb2wiIEFzc2VydGlvbkNvbnN1bWVyU2VydmljZVVSTD0iaHR0cHM6Ly9teXBvcnRhbC5jcGFvbnRhcmlvLmNhL2xvZ2luP3NvPTAwRDFJMDAwMDAxVkpaaCZhbXA7c2M9MExFMEEwMDAwMDAwMDI3IiBEZXN0aW5hdGlvbj0iaHR0cHM6Ly9zc28uY3Bhb250YXJpby5jYS9jYXMvaWRwL3Byb2ZpbGUvU0FNTDIvUmVkaXJlY3QvU1NPIiBJRD0iXzJDQUFBQVd2NFFCX2RNRTh3TUVFd01EQXdNREF3TURBMkFBQUEzQ3pfN3B2VkpNamZWLXFyb3hZX0VIQlJIaTVWX21acV8zNG00eWlkX01hWG40OG15OEtUZENlNGZNemxiU1pJcDh4cXhyRXJZWHJhU0hVcmh2QTVSalNhVl9JWm1ENm9sX0J2R3NLZHhWbEFPZElFMzJWT1pEZm5aZEw5R3l4UmM3djNGQ2dBYlgxdl9XLTR0bFh3NGtMeWtSX2Eya0x3cEowU1ZuNk5jb1FuMzkxWkpsV2k2OExhNDFzcUVNcDFzaGFPcVRnNEs2bXphY3FQenMyOXVUWFpMaEhXenVHb0hXMDVPX2toT1pMMmstWEZIR2ljSF83Y09Da1I1c2V4SnciIElzc3VlSW5zdGFudD0iMjAxOS0wNi0xOFQwMDo0ODowMC41NTVaIiBQcm90b2NvbEJpbmRpbmc9InVybjpvYXNpczpuYW1lczp0YzpTQU1MOjIuMDpiaW5kaW5nczpIVFRQLVBPU1QiIFZlcnNpb249IjIuMCI%252BPHNhbWw6SXNzdWVyIHhtbG5zOnNhbWw9InVybjpvYXNpczpuYW1lczp0YzpTQU1MOjIuMDphc3NlcnRpb24iPmh0dHBzOi8vbXlwb3J0YWwuY3Bhb250YXJpby5jYS88L3NhbWw6SXNzdWVyPjwvc2FtbHA6QXV0aG5SZXF1ZXN0Pg%253D%253D%26RelayState%3D%252F)